## به نام خدا

در اين جلسـه نيز مبحث PWM را دنبال ميكنيم . براي درك مطالب اين جلسـه حتماً بايد جلسـه قبل را مطالعه كرده باشيد . در اين جلسه به آيسي L۲۹۸ نيز اشاراتي شده است كه دوسـتان ميـتوانند جـهت ياداوري ، بخش مربوط به L۲۹۸ در جلسـهي ۱۷ را نيز مرور كنند .

ابتدا با توابعي كه براي ايجاد وقفه در اجراي دستورات برنامه توسط CodeVision براي كاربران در نظر گرفته شده اشنا ميشويم.

همانطور که در جلسـه پيش ديديم ، در قسـمتهايي از برنامه ممکن اسـت نياز پيدا کنيم تا براي لحظاتي روند اجراي دستورات را متوقف كنيم . CodeVision براي اين كار توابعي را از پيش تنظيم کرده است . (در مورد مبحث توابع در زبان C در آينده مفصل توضيح خواهيم داد )

Delay دضت٘ری ترای ت٘قف یا تاخير

براي ايجاد تاخير در روند اجراي دستورات ، CodeVision دو تابع زير را در اختيار ما قرار داده است.

delay\_ms( ); delay\_us( );

تابع ()delay\_ms براي ايجاد تاخيرِهايي در حد ميلي ثانيه به كار ميرود. در داخل پرانتز، يك عدد صحيح مثبت مينويسيم كه نشان دهنده اندازه تاخير مورد نيز ما بر حسب ميلي ثانيه است. به بيان سادهتر، مثلاً اگر داخل پرانتز عدد ۱۰۰را بنويسيم، روند اجراي برنامه به اندازه ۱۰۰ميلي ثانیه در همان خط متوقف خواهد شد. تابع ()delay\_us براي ايجاد تاخيرهايي در حد ميكروثانيه به كار مميرود. نحوه استفاده از آن دقيقاً مانند ()delay\_ms است. به عنوان يك مثال عملي ، همان برنامه ايجاد T.o PWM ولت را با استفاده از توابع delay بازنويسيي مييكنيم. while $(1)$ 

```
{
PORTB.2=1:
delay_ms(o); // o milliseconds delay
PORTB.2=;
delay_ms(\circ); // \circ milliseconds delay
}
```
تنها نكته بسـيار مهم در اسـتفاده از توابع delay اضافه كردن <sup>ّ≠include<delay</sub>, تنها نكته بسـيار مهم در اسـتفاده از</sup>  $\text{\#include}\xspace$ <br/>nclude<mega16.h=</rep أَدر ابتدای برنامه ی شماست بدون اضافه کردن  $\text{\#include}\xspace$ َّی ت٘اّيذ از دضت٘رات delay اضتفادٓ کْيذ . دضت٘ر include# تٔ ٍؼْی اضافٔ کردُ ٗ h.delay

به معنی دستورات و امکانات فایل delay.h است که در این خصوص در آینده بیشتر صحبت می کنیم ولی بیایید در حال حاضر از بحث اصلی منحرف نشویم.

دقت کنيد که اين دستور نيازي به « ; » ندارد !

با آموختن تابع delay ، ميتوانيد هر نسبت ولتاژ یا PWM که مېخواهيد بر روي پايههاي خروجي ايجاد کنيد . به عبارت دیگر اگر نياز به ٢.٥ ولت برای کمرنگ روشن کردن یک چراغ داشتيد کافی است یک pwm ∙o درصد روی پایه ی متصل به چراغ بدهید در ان صورت طبق مطالب درس قبل رفتار چراغ شبیه به این است که ٢.٥ ولت به آن وصل شده.

َهمانطور که مېدانيد موتورهاي متعرفي که براي ساخت رباتها استفاده مېشود ، ممکن است ولتاژهاي كاري مختلفي داشته باشند (مثلاً ١٢ولت، ٢٤ ولت، ٦ ولت و (... و براي راهاندازي آنها بايد از درايورهاي موتور مثل L۲۹۸ اسـتفاده كنيم. سـوالي كه ممكن اسـت پيش ايد اين اسـت كه وقتي ما ميكروكنترلر را به درايورهاي موتور(مثل L۲۹۸ ) وصل ميكنيم و از تكنيك PWM براي كنترل سرعت موتور استفاده ميكنيم، چه وضعيتي پيش ميايد؟ مثلاً وقتي ما PWMمربوط به ولتاژ ٢.٥ولت را توليد ميکنيم، درايور ما چه عکس العملپ نشـان ميدهد؟ ايا ولتاژ ٢.٥ ولت بر روي پايههاي موتور قرار ميگيرد؟

براي پاسخ به اين سـوال بايد به سـاختار PWM دقت كنيم، ما وقتي PWM مربوط به ٢.٥ ولت را توليد ميکنيم، در حقيقت سطح ولتاژ خروجي را با فواصل زماني برابر ٠ و ١ ميکنيم، پس اگر اين خروجي را، به ورودي L۲۹۸ وصل كنيم(مثلاً پايهي ۷)، L۲۹۸نيز موتور را با همين الگو كنترل مميکند و ولتاژي که به موتور مميدهد را ۰ و ۱ مميکند. و همانطور که مميدانيد، ١٢٩٨هر ولتاژي که بر روي پايهي شـمارهي ٤ آن قرار گرفته باشـد را بر روي موتور قرار ميدهد (اگر ولتاژ کاري موتور ١٢ ولت باشد، بايد اين پايه به ١٢ ولت متصل شـود) . پس جواب سـوال بالا منفـي اسـت ! وقتي ما PWMمربوط به ٢.٥ ولت را توليد ميكنيم، در حقيقت سطح ولتاژ خروجي در ٥٠ درصد زمان ۱ و بقيهي زمان ۰ است. پس اگر همان طور كه در بالا اشاره شد، اين PWMبه درايوري مثل ١٢٩٨داده شـود، و ولتاژ پايهي ٤ آن ١٢ولت باشـد، درايور، ولتاژ ٦ ولت را به موتور مپ1هند. در نتيجه اهميتي ندارد چه ولتاژي بر روي پايهي ٤ L۲۹۸ قرار گرفته باشد، وقتي که ما PWM مربوط به ٢.٥ولت را توليد ميکنيم، درايور ولتاژي که به موتور ميدهد را ٥٠ درصد ميکند. در نتيجه بهتر است از اين به بعد به جاي آن كه بگوييم PWM مربوط به ٢.٥ ولت، بگوييم PWM پنجاه درصد .يا به جاي PWM مربوط به ۱ ولت، بگوييم PWM بيست درصد .

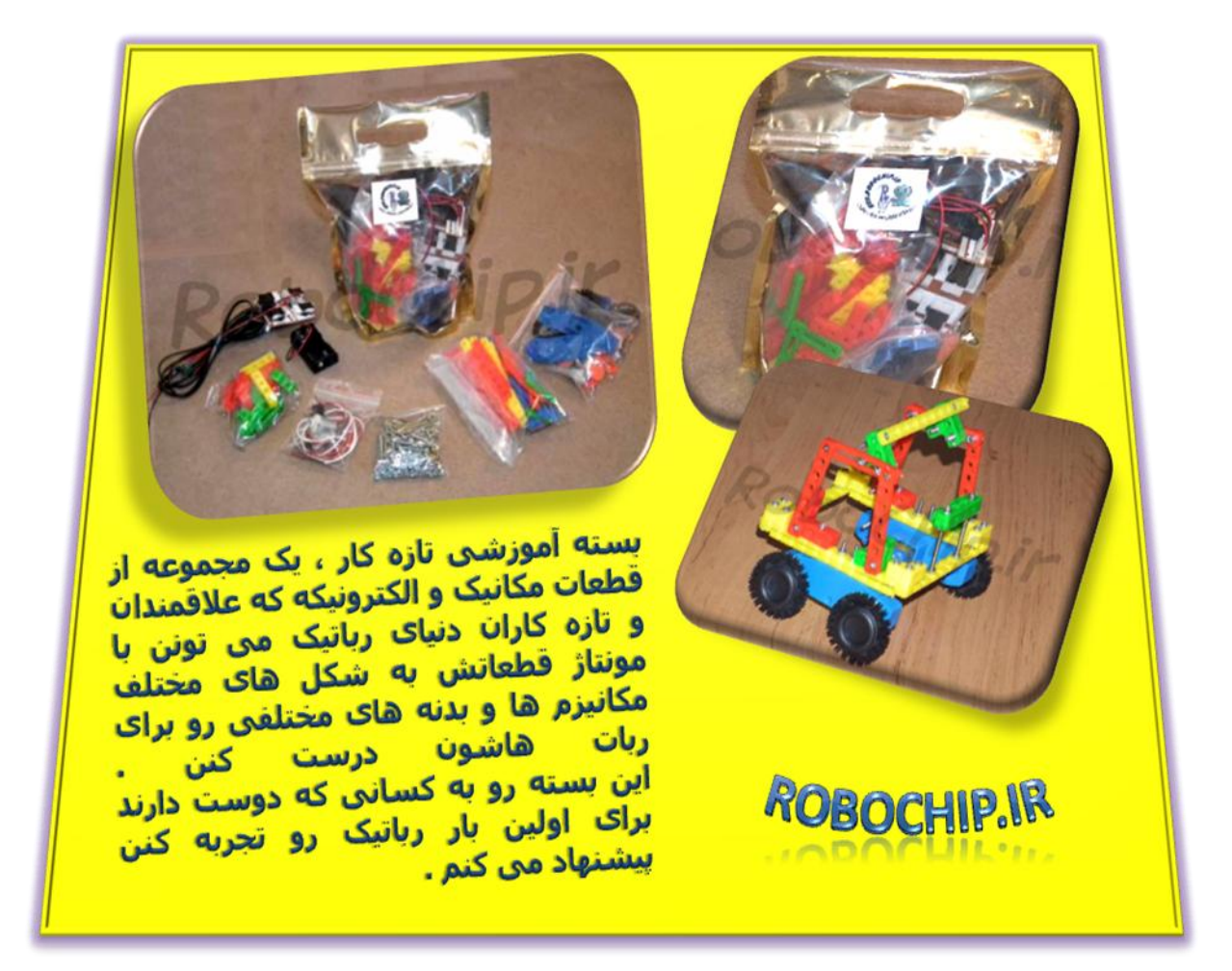

## PWM در میکروکنترلرهاي

انجام تنظيمات اوليه براي استفاده از PWM براي راه اندازي موتور در ميكروكنترلرهاي AVR كمي پيچيده است، اما در اينجا هم CodeWizard به كمك ما آمده است و كار را كمي سادهتر كرده است. ما در جلسـه آينده بخشـي از تنظيمات CodeWizard را بدون توضيح مطرح مي نماييم، زيرا توضيح هر بخش از آن نيازمند مقدمات مفصلي است و تاثير چنداني هم در روند كار ما ندارد، اما به دوستاني که مېخواهند میکروکنترلر را کاملاً حرفهاي دنبال کنند، پیشنهاد مېکنم از منابعي كه قبلاً معرفي شده است، مطالب را تكميل كنند .

به هر حال دوستان عزيز با انجام اين تنظيمات اوليه مختصر در CodeWizard، ميتوانند از الگويي به مراتب سادهتر از آنچه تا به حال آموختهايم، براي ايجاد PWM براي هدايت موتورهاي ربات استفاده نماىند.

در ميكروكنترلرهاي خانوادهي AVR ، نيازي نيست در هربار استفاده از PWM، چندين خط برنامه بنويسـيم. در ATmega۱٦ چـهار پايه مشـخص از آي سـي به اين موضوع اختصاص داده شـده

است. يعني اين چهارپايه علاوه بر كاربردهاي معمولي خود، اين قابليت را دارند كه در مواقع لزوم براي توليد PWM استفاده شوند.

حال سوال اينجاست كه اين چهارپايه چه تفاوتي با بقيه پايههاي خروجي آيسيي دارند كه آنها را از ساير پايههاي خروجي ميكروكنترلر متمايز ميسازد ؟

براي اين چهارپايه نيازي به اجراي الگويي که تا به حال براي ايجاد PWM فراگرفتهايد نيست. در اين روش، فقط شـما بايد يك عدد صحيح بين • تا ٢٥٥ انتخاب كنيد، و طبق الگوي زير آن را در برنامەي خود بنويسيد .

يك عدد صحيح بين • تا ٢٥٥ = نام رجيستر مربوطه;

اين عدد، بيانگر توان PWMشماست ، و شـما توان PWM مورد نياز خود را با اين عدد مشخص مه کنید. که ٢٥٥ بالاترین توان و مربوط بهPWM ۱۰۰ درصداست، و • پایینترین توان و مربوط به PWM • درصد است . به عنوان مثال اگر اين عدد را ١٢٨ قرار دهيد، همان PWM •ه درصد را ٍ ايجاد كردهايد. يا مثلا اگر اين عدد ٥١ باشد، ٢٠ F٠ PWMدرصد بر روي پايه قرار دادهايد.

رجيسترهاي مربوط به اين ٤ پايه

همانطور که مپدانيد، براي پايههايي که در CodeWizard به صورت خروجي تعريف شدهاند، رجيستري به نام «PORTx» وجود دارد كه هر مقداري در اين رجيستر قرار داده شود، مقدار پايههاي خروجي متناظر با ان رجيستر را مشخص ميکند. (رجوع به جلسهي ٢٤،تعريف رجيطتر PORTx)

در اين جلسـه با ٤ رجيسـتر ديگر آشـنا ميشـويم، كه وقتي تنظيمات مربوط به PWM موتور در CodeWizard را انجام دهيم، هر مقداري كه در اُنها ريخته شود، توان PWM پايهي متناظر را مشخص مىكنند .

اين رجيسترها •OCR، AL ،OCR، AL ،OCR و OCR۲ نام دارند كه به ترتيب، متناظر پايههاي PD.2 ، PD.0، PD.V، و PD.V هستند.

پس مثلاً اگر در بخشـي از برنامهي خود بنويسـيم :

 $OCR \cdot = 17V$ ;

در حقيقت بر روي پايه PB.۳ ميكروكنترلر ، PWM ٥٠ درصد به وجود آوردهايم.

به مثالهاي ديگري توجه كنيد : (توضيح هر دستور در جلوي دستور و بعد از // آورده شده است )

 $OCR(AL=0)$ ; //  $T*%$  Duty Cycle on PD.o  $OCR$  BL= $\text{Too};$   $//$   $\cdot \cdot \text{%}$  Duty Cycle on PD. 2

OCRT= $\cdot$ ; // $\cdot\%$  Duty Cycle on PD.V

در جلسـهي آينده، در مورد نحوه انجام تنظيمات اوليه جهت توليد PWM در CodeWizard توضيح خواهيم داد.

آموزشهای رباتیک طبقه بنذی شذه توسط کمیته مهنذسی رباتیک / ir.nrec ( طرح سامانذهی آموزش رباتیک در

اینترنت ( برگرفته از سایت رشذ مخصوص رده سنی 31 تا 52 سال

گردآوری و ویرایش اولیه - ویرایش علمی و گرافیکی نهایی : زهره دارابیان

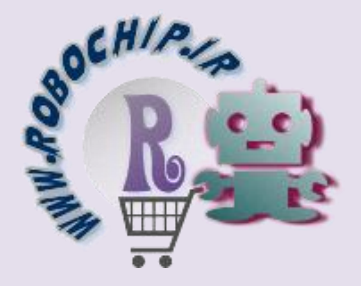

فـــروشگاه عرضه قطعات الکترونیک ، مکانیک و رباتیک

*RoboChip.ir*